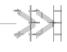

# **Product Technical Specification and User Guide**

# AirLink GL8200

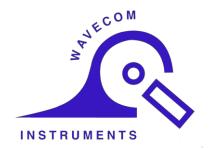

4116298 6.0 October 19, 2016

# **Important Notice**

Due to the nature of wireless communications, transmission and reception of data can never be guaranteed. Data may be delayed, corrupted (i.e., have errors) or be totally lost. Although significant delays or losses of data are rare when wireless devices such as the Sierra Wireless modem are used in a normal manner with a well-constructed network, the Sierra Wireless modem should not be used in situations where failure to transmit or receive data could result in damage of any kind to the user or any other party, including but not limited to personal injury, death, or loss of property. Sierra Wireless accepts no responsibility for damages of any kind resulting from delays or errors in data transmitted or received using the Sierra Wireless modem, or for failure of the Sierra Wireless modem to transmit or receive such data.

# Safety and Hazards

Do not operate the Sierra Wireless modem in areas where cellular modems are not advised without proper device certifications. These areas include environments where cellular radio can interfere such as explosive atmospheres, medical equipment, or any other equipment which may be susceptible to any form of radio interference. The Sierra Wireless modem can transmit signals that could interfere with this equipment. Do not operate the Sierra Wireless modem in any aircraft, whether the aircraft is on the ground or in flight. In aircraft, the Sierra Wireless modem MUST BE POWERED OFF. When operating, the Sierra Wireless modem can transmit signals that could interfere with various onboard systems.

Note:

Some airlines may permit the use of cellular phones while the aircraft is on the ground and the door is open. Sierra Wireless modems may be used at this time.

The driver or operator of any vehicle should not operate the Sierra Wireless modem while in control of a vehicle. Doing so will detract from the driver or operator's control and operation of that vehicle. In some states and provinces, operating such communications devices while in control of a vehicle is an offence.

# **Limitations of Liability**

This manual is provided "as is". Sierra Wireless makes no warranties of any kind, either expressed or implied, including any implied warranties of merchantability, fitness for a particular purpose, or noninfringement. The recipient of the manual shall endorse all risks arising from its use.

The information in this manual is subject to change without notice and does not represent a commitment on the part of Sierra Wireless. SIERRA WIRELESS AND ITS AFFILIATES SPECIFICALLY DISCLAIM LIABILITY FOR ANY AND ALL DIRECT, INDIRECT, SPECIAL, GENERAL, INCIDENTAL, CONSEQUENTIAL, PUNITIVE OR EXEMPLARY DAMAGES INCLUDING, BUT NOT LIMITED TO, LOSS OF PROFITS OR REVENUE OR ANTICIPATED PROFITS OR REVENUE ARISING OUT OF THE USE OR INABILITY TO USE ANY SIERRA WIRELESS PRODUCT, EVEN IF SIERRA WIRELESS AND/OR ITS AFFILIATES HAS BEEN ADVISED OF THE POSSIBILITY OF SUCH DAMAGES OR THEY ARE FORESEEABLE OR FOR CLAIMS BY ANY THIRD PARTY.

Notwithstanding the foregoing, in no event shall Sierra Wireless and/or its affiliates aggregate liability arising under or in connection with the Sierra Wireless product, regardless of the number of events, occurrences, or claims giving rise to liability, be in excess of the price paid by the purchaser for the Sierra Wireless product.

#### **Patents**

This product may contain technology developed by or for Sierra Wireless Inc.

This product includes technology licensed from QUALCOMM®.

This product is manufactured or sold by Sierra Wireless Inc. or its affiliates under one or more patents licensed from InterDigital Group and MMP Portfolio Licensing.

# Copyright

© 2016 Sierra Wireless. All rights reserved.

#### **Trademarks**

Sierra Wireless<sup>®</sup>, AirPrime<sup>®</sup>, AirLink<sup>®</sup>, AirVantage<sup>®</sup>, WISMO<sup>®</sup>, ALEOS<sup>®</sup> and the Sierra Wireless and Open AT logos are registered trademarks of Sierra Wireless, Inc. or one of its subsidiaries.

Watcher® is a registered trademark of NETGEAR, Inc., used under license.

Windows® and Windows Vista® are registered trademarks of Microsoft Corporation.

Macintosh® and Mac OS X® are registered trademarks of Apple Inc., registered in the U.S. and other countries.

QUALCOMM® is a registered trademark of QUALCOMM Incorporated. Used under license.

Other trademarks are the property of their respective owners.

### **Contact Information**

| Sales information and technical support, including warranty and returns | Web: sierrawireless.com/company/contact-us/ Global toll-free number: 1-877-687-7795 6:00 am to 6:00 pm PST |
|-------------------------------------------------------------------------|----------------------------------------------------------------------------------------------------|
| Corporate and product information                                       | Web: sierrawireless.com                                                                                    |

# **Document History**

| Version | Date               | Updates                                                                                                    |  |  |
|---------|--------------------|----------------------------------------------------------------------------------------------------|--|--|
| 1.0     | September 03, 2014 | Creation                                                                                                    |  |  |
| 2.0     | March 17, 2015     | Updated:  • 2.2.1.1 Power Supply  • Table 29 Handling Resistance Stress Tests                                                                                                    |  |  |
| 2.1     | April 01, 2015     | Updated Figure 3 Mechanical Drawing                                                                                                    |  |  |
|         | May 04, 2015       | Updated section 8 Certification Compliance and Recommended Standards                                                                                                    |  |  |
| 2.2     | June 05, 2015      | Updated:  • 4.1 Communications Testing  • 6.2.2 Serial Port Shutdown Mode  • 9 Cables and Accessories  • 15 Appendix A: Packaging  • 16 Appendix B: Product Labeling  Changed pin 5 of the Micro-Fit connector to "Reserved"                                       |  |  |
|         | June 17, 2015      | Updated:  Baud rate to 115,200 bps  2.2.1.2.3 2-wire Serial Interface Hardware Design  Table 30 Standards Conformity for the GL8200  Figure 11 Adaptive Cable for the GL8200  Appendix B: Product Labeling                                                         |  |  |
| 3.0     | September 07, 2015 | Updated:      Table 8 Effects of Power Supply Overload/Underload     11.1 Power Supply                                                                                                    |  |  |
|         |                    | Deleted 11.2 Overvoltage                                                                                                    |  |  |
| 4.0     | February 22, 2016  | Updated 9.1.1 8-pin Micro-Fit Edge                                                                                                    |  |  |
| 4.1     | March 07, 2016     | <ul> <li>Updated:</li> <li>2.2.1 8-pin Micro-Fit Connector</li> <li>Table 31 8-pin Micro-Fit Pin Description of the Adaptive Cable</li> </ul>                                                                                                    |  |  |
| 4.2     | March 09, 2016     | Updated Micro-Fit connector pin numbers throughout the document                                                                                                    |  |  |
| 4.3     | March 11, 2016     | Updated:  Table 6 Micro-Fit Connector Pin Description  Table 7 Input Power Supply Voltage  Table 9 Serial Link Pin Description from the Micro-Fit Connector (CN201)  Figure 8 4-wire Serial Link Implementation  2.2.1.2.3 2-wire Serial Interface Hardware Design |  |  |
| 5.0     | September 06, 2016 | Deleted 9.3 Antenna                                                                                                    |  |  |
| 6.0     | October 19, 2016   | Updated:  Note below Table 6 Micro-Fit Connector Pin Description Appendix B: Product Labeling                                                                                                    |  |  |

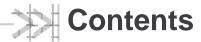

| 1. | OVERVIEW                                 | 10 |
|----|------------------------------------------|----|
|    | 1.1. General Information                 | 10 |
|    | 1.1.1. Physical Dimensions               | 10 |
|    | 1.1.2. RF Features                       | 11 |
|    | 1.1.3. Interfaces                        | 11 |
|    | 1.1.4. Connection Interfaces             | 11 |
|    | 1.1.5. Environmental Compliance          | 11 |
|    | 1.1.5.1. RoHS Compliance                 | 11 |
|    | 1.1.5.2. Disposing of the Product        | 12 |
|    | 1.2. Functional Architecture             | 12 |
|    | 1.2.1. RF Functionalities                | 12 |
|    | 1.2.2. Operating System                  | 13 |
|    | 1.3. Mechanical Specifications           | 14 |
|    | 1.3.1. Mechanical Drawings               |    |
|    | 1.3.2. Product Color                     | 15 |
| 2. | INTERFACES/PERIPHERALS                   | 16 |
|    | 2.1. Front Interface                     |    |
|    | 2.1.1. SIM Interface                     |    |
|    | 2.1.2. Flash LED                         |    |
|    | 2.2. Back Interface                      |    |
|    | 2.2.1. 8-pin Micro-Fit Connector         |    |
|    | 2.2.1.1. Power Supply                    |    |
|    | 2.2.1.2. Serial Link (RS232)             |    |
|    | 2.2.2. RF Interface                      |    |
|    | 2.2.2.1. RF Connections                  | 22 |
|    | 2.2.2.2. RF Performances                 | 22 |
|    | 2.2.2.3. Antenna Specifications          | 22 |
| 3. | USING THE GL8200                         | 24 |
|    | 3.1. Getting Started                     |    |
|    | 3.1.1. Inserting the SIM Card            |    |
|    | 3.1.2. Extracting the SIM Card           |    |
|    | 3.2. Operational Status                  |    |
| 4  | COMMUNICATING WITH THE GL8200            |    |
| ٠. | 4.1. Communications Testing              |    |
|    | 4.1.1. Default Serial Interface          |    |
|    | 4.1.2. Flow Control Option               |    |
|    | 4.2. Checking the PIN Code Status        |    |
|    | 4.3. Verify the Received Signal Strength |    |
|    | 4.4. Verify the Network Registration     | 29 |
|    | 4.5. Main AT Commands for the GL8200     | 30 |

|    | 4.6. Ed  | cho Function                                           | 31 |
|----|----------|--------------------------------------------------------|----|
| 5. | TROUBL   | ESHOOTING THE GL8200                                   | 32 |
|    | 5.1. No  | Communications with the GL8200 through the Serial Link | 32 |
|    | 5.2. Re  | eceiving an "ERROR" Message                            | 33 |
|    | 5.3. Re  | eceiving a "NO CARRIER" Message                        | 33 |
|    | 5.4. Re  | esetting the GL8200                                    | 34 |
| 6. | POWER (  | CONSUMPTION                                            | 35 |
|    | 6.1. Co  | onsumption Measurement Procedure                       | 35 |
|    | 6.1.1.   |                                                        |    |
|    | 6.       | 1.1.1. Equipment                                       | 35 |
|    | 6.       | 1.1.2. SIM Cards                                       | 36 |
|    | 6.1.2.   |                                                        |    |
|    | •        | 1.2.1. Modem Configuration                             |    |
|    | _        | 1.2.2. Equipment Configuration                         |    |
|    |          | perating Modes                                         |    |
|    | 6.2.1.   | Entering Sleep Mode                                    |    |
|    | 6.2.2.   |                                                        |    |
|    | 6.3. Po  | ower Consumption Values                                | 38 |
| 7. | RELIABIL | LITY COMPLIANCE AND RECOMMENDATIONS                    | 40 |
|    | 7.1. Er  | nvironmental Specifications                            | 40 |
|    | 7.1.1.   | Function Status Classification                         | 40 |
|    | 7.2. Re  | eliability Prediction Model                            | 41 |
|    | 7.2.1.   | Life Stress Test                                       | 41 |
|    | 7.2.2.   | Environmental Resistance Stress Tests                  |    |
|    | 7.2.3.   | Corrosive Resistance Stress Test                       |    |
|    | 7.2.4.   | Thermal Resistance Cycle Stress Test                   |    |
|    | 7.2.5.   | Mechanical Resistance Stress Tests                     |    |
|    | 7.2.6.   | Handling Resistance Stress Tests                       |    |
| 8. | CERTIFIC | CATION COMPLIANCE AND RECOMMENDED STANDARDS            | 45 |
| 9. | CABLES   | AND ACCESSORIES                                        | 46 |
|    | 9.1. Ac  | laptive Cable                                          | 46 |
|    | 9.1.1.   | 8-pin Micro-Fit Edge                                   | 46 |
|    | 9.1.2.   | DB9 Edge                                               |    |
|    | 9.1.3.   | 2-pin Micro-Fit Edge                                   | 48 |
|    | 9.2. DO  | C Cable                                                | 48 |
| 10 | .MECHAN  | IICAL CONSTRAINTS                                      | 49 |
|    | 10.1. Mi | cro-Fit Connector                                      | 49 |
|    | 10.2. FN | ME RF Connector                                        | 49 |
| 11 | PROTEC   | TIONS                                                  | 50 |
| 11 |          |                                                        |    |
|    | 11.1. Po | ower Supply                                            | 50 |

| 11.2.    | Electrostatic Discharge                   | 50 |
|----------|-------------------------------------------|----|
| 11.3.    | Miscellaneous                             | 50 |
| 12.UPGR  | ADE GUIDELINES                            | 51 |
| 12.1.    | Operating System Upgrade                  | 51 |
| 12.2.    | Firmware Upgrade                          | 51 |
| 13.REFE  | RENCES                                    | 52 |
| 13.1.    | Sierra Wireless Reference Documentation   | 52 |
| 13.2.    | General Reference Documentation           | 52 |
| 13.3.    | List of Abbreviations                     | 52 |
| 14.SAFE  | TY RECOMMENDATIONS (FOR INFORMATION ONLY) | 55 |
| 14.1.    | RF Safety                                 | 55 |
| 14.      | I.1. General                              | 55 |
| 14.1     | I.2. Exposure to RF Energy                | 55 |
| 14.1     | I.3. Efficient Terminal Operation         | 55 |
| 14.      | I.4. Antenna Care and Replacement         | 56 |
| 14.2.    | General Safety                            | 56 |
| 14.2     | 2.1. Driving                              | 56 |
| 14.2     | 2.2. Electronic Devices                   | 56 |
| 14.2     | 2.3. Vehicle Electronic Equipment         | 56 |
| 14.2     | ··· ··· ··· ···                           |    |
| 14.2     |                                           |    |
| 14.2     |                                           |    |
| 14.2     | 3                                         |    |
| 14.2     | , , , , , , , , , , , , , , , , , , , ,   |    |
| 15. APPE | NDIX A: PACKAGING                         | 58 |
| 16. APPE | NDIX B: PRODUCT LABELING                  | 59 |
| 16.1.    | Model and MSN Label                       | 59 |
| 16.2.    | IMEI and Approval Label                   | 60 |

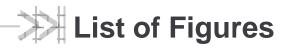

| Figure 1.  | AirLink GL8200 Modem                            | 10 |
|------------|-------------------------------------------------|----|
| Figure 2.  | Functional Architecture                         | 12 |
| Figure 3.  | Mechanical Drawing                              | 14 |
| Figure 4.  | GL8200 Front View                               | 16 |
| Figure 5.  | GL8200 Back View                                | 18 |
| Figure 6.  | Pin Assignment of the 8-pin Micro-Fit Connector | 18 |
| Figure 7.  | 5-wire RS232 Serial Link Signals                | 20 |
| Figure 8.  | 4-wire Serial Link Implementation               | 21 |
| Figure 9.  | 2-wire Serial Link Implementation               | 21 |
| Figure 10. | Typical Hardware Configuration                  | 35 |
| Figure 11. | Adaptive Cable for the GL8200                   | 46 |
| Figure 12. | 8-pin Micro-Fit Edge of the Adaptive Cable      | 46 |
| Figure 13. | DB9 Edge of the Adaptation Cable                | 47 |
| Figure 14. | 2-pin Micro-Fit Edge of the Adaptive Cable      | 48 |
| Figure 15. | Pin Assignment of the 2-pin Micro-Fit Edge      | 48 |
| Figure 16. | DC Cable                                        | 48 |
| Figure 17. | Pin Assignment of the DC Cable                  | 48 |
| Figure 18. | Two Pizza Boxes in an Outer Box                 | 58 |
| Figure 19. | GL8200 in a Pizza Box                           | 58 |
| Figure 20. | Model and MSN Label                             | 59 |
| Figure 21. | IMEI and Approval Label                         | 60 |

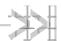

# List of Tables

| Table 1.  | Box Casing Properties                                                        | 10 |
|-----------|------------------------------------------------------------------------------|----|
| Table 2.  | Supported Bands/Connectivity                                                 | 12 |
| Table 3.  | Available Interface Signals                                                  | 16 |
| Table 4.  | SIM Interface Electrical Characteristics                                     | 17 |
| Table 5.  | LED Status                                                                   | 17 |
| Table 6.  | Micro-Fit Connector Pin Description                                          | 18 |
| Table 7.  | Input Power Supply Voltage                                                   | 19 |
| Table 8.  | Effects of Power Supply Overload/Underload                                   | 19 |
| Table 9.  | Serial Link Pin Description from the Micro-Fit Connector (CN201)             | 20 |
| Table 10. | FME Antenna Connector of GL8200                                              | 22 |
| Table 11. | Antenna Specifications                                                       | 22 |
| Table 12. | AT+CPIN Responses                                                            | 28 |
| Table 13. | Received Signal Strength Values                                              | 28 |
| Table 14. | Network Registration Values                                                  | 29 |
| Table 15. | Main AT Commands for the GL8200                                              | 30 |
| Table 16. | Solutions for No Connection with the GL8200 through the (2-wire) Serial Link | 32 |
| Table 17. | Solutions for Receiving a "NO CARRIER" Message                               | 33 |
| Table 18. | Extended Error Codes                                                         | 34 |
| Table 19. | List of Recommended Equipment                                                | 36 |
| Table 20. | Operating Modes                                                              | 37 |
| Table 21. | Power Consumption (Typical Values)                                           | 38 |
| Table 22. | Operating Class Temperature Range                                            | 40 |
| Table 23. | ISO Failure Mode Severity Classification                                     | 40 |
| Table 24. | Life Stress Test                                                             | 41 |
| Table 25. | Environmental Resistance Stress Tests                                        | 41 |
| Table 26. | Corrosive Resistance Stress Test                                             | 42 |
| Table 27. | Thermal Resistance Cycle Stress Test                                         | 42 |
| Table 28. | Mechanical Resistance Stress Tests                                           | 43 |
| Table 29. | Handling Resistance Stress Tests                                             | 44 |
| Table 30. | Standards Conformity for the GL8200                                          | 45 |
| Table 31. | 8-pin Micro-Fit Pin Description of the Adaptive Cable                        | 46 |
| Table 32. | DB9 Connector Pin Description                                                | 47 |
| Table 33. | 2-pin Micro-Fit Connector Pin Description                                    | 48 |
| Table 34. | DC Cable Pin Description                                                     | 48 |
| Table 35. | Micro-Fit Connector Mechanical Constraints                                   | 49 |
| Table 36. | FME RF Connector Mechanical Constraints                                      | 49 |

Rev 6.0 4116298 October 19, 2016

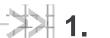

# 1. Overview

The AirLink GL8200 is a wireless modem that allows users to connect to a wireless network by plugging in a Micro-Fit cable and an RF antenna. It offers data connectivity on GPRS, EDGE, WCDMA, HSDPA and HSUPA networks; and was designed by using the AirPrime HL8548 embedded module.

The following section provides information about the physical attributes and briefly summarizes the modem's features, interfaces and connectors.

#### 1.1. General Information

### 1.1.1. Physical Dimensions

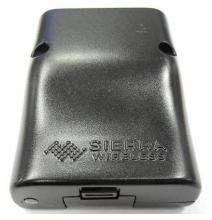

Figure 1. AirLink GL8200 Modem

The modem has a complete box casing with the following properties.

Table 1. Box Casing Properties

| Dimension | Value  |
|-----------|--------|
| Length    | 67mm   |
| Width     | 51.5mm |
| Thickness | 23.7mm |
| Weight    | 60.5g  |

#### 1.1.2. RF Features

- GSM/GPRS/EDGE
  - 2 Watts GSM850 and EGSM 900 radio section
  - 1 Watt DCS and PCS radio section
  - Hardware GPRS/EDGE class 33 capable
- WCDMA
  - Penta-band UMTS WCDMA FDD (850 MHz (B5/B6), 900MHz (B8), 1900 MHz (B2), 2100MHz (B1))
  - 23 dBm (+/- 2dBm) Class 3bis

#### 1.1.3. Interfaces

- 3V/1V8 SIM interface
- RF interface
- 5-wire Serial link (RS232) interface
- Power supply DC input from 4.75V to 32V
- Flash LED indicator

#### 1.1.4. Connection Interfaces

- One SIM connector
- One FME (PLUG) type RF connector
- One 8-pin Micro-Fit connector for serial link (RS232) and power supply

#### 1.1.5. Environmental Compliance

#### 1.1.5.1. RoHS Compliance

The modem is compliant with RoHS Directive 2011/65/EU which sets limits for the use of certain restricted hazardous substances. This directive states that "from 1st July 2006, new electrical and electronic equipment put on the market does not contain lead, mercury, cadmium, hexavalent chromium, polybrominated biphenyls (PBB) or polybrominated diphenyl ethers (PBDE)".

#### 1.1.5.2. Disposing of the Product

This electronic product is subject to the EU Directive 2012/19/EU for Waste Electrical and Electronic Equipment (WEEE). As such, this product must not be disposed of at a municipal waste collection point. Please refer to local regulations for directions on how to dispose of this product in an environmental friendly manner.

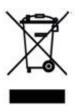

#### 1.2. Functional Architecture

The global architecture is shown in the figure below.

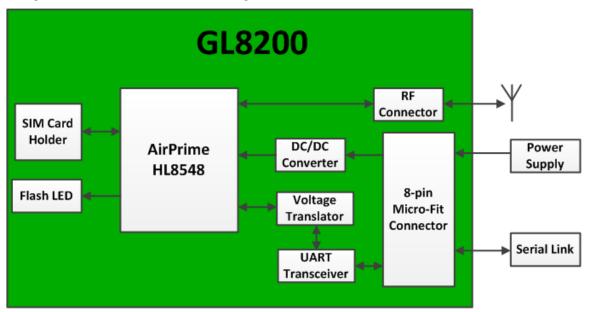

Figure 2. Functional Architecture

#### 1.2.1. RF Functionalities

The Radio Frequency (RF) range complies with the 3GPP requirements. The corresponding frequency recommendations for both transmission and reception bands are listed in the table below.

Table 2. Supported Bands/Connectivity

| RF Band | Transmit band (Tx) | Receive band (Rx) | Maximum Output Power         |
|---------|--------------------|-------------------|------------------------------|
| UMTS B1 | 1922 to1978 MHz    | 2112 to 2168 MHz  | 23 dBm (+/- 2dBm) Class 3bis |
| UMTS B2 | 1852 to 1908 MHz   | 1932 to 1988 MHz  | 23 dBm (+/- 2dBm) Class 3bis |
| UMTS B5 | 826 to 847 MHz     | 871 to 892 MHz    | 23 dBm (+/- 2dBm) Class 3bis |
| UMTS B6 | 832 to 838 MHz     | 877 to 883 MHz    | 23 dBm (+/- 2dBm) Class 3bis |
| UMTS B8 | 882 to 913 MHz     | 927 to 958 MHz    | 23 dBm (+/- 2dBm) Class 3bis |

| RF Band   | Transmit band (Tx) | Receive band (Rx) | Maximum Output Power       |
|-----------|--------------------|-------------------|----------------------------|
| GSM 850   | 824 to 849 MHz     | 869 to 894 MHz    | 2 Watts GSM, GPRS and EDGE |
| E-GSM 900 | 880 to 915 MHz     | 925 to 960 MHz    | 2 Watts GSM, GPRS and EDGE |
| DCS 1800  | 1710 to 1785 MHz   | 1805 to 1880 MHz  | 1 Watt GSM, GPRS and EDGE  |
| PCS 1900  | 1850 to 1910 MHz   | 1930 to 1990 MHz  | 1 Watt GSM, GPRS and EDGE  |

# 1.2.2. Operating System

The operating system of the modem is responsible for the following functions:

- Drives the modem via an AT Command interface over a serial port
- Real Time Clock (RTC) with calendar
- Dual-mode UMTS (WCDMA) / HSDPA / HSUPA / EDGE / GPRS / GSM operation

Note: The GL8200 is not programmable.

hl67((()/hlHno 1 A''r.hlo/IX/hlH?or -@ cJ

A 16NESS OTHFRMIS: NOHO. THIS )((IIIIO(IIIT (() IH!III SI(ItA W1(1fis :ONFO[NTitle in the context of the context of the conte

I CQ"AT/OII. QIPQQOL(iiOH-ISE, OISCOSLI-() (M-TQA,STIRTAL OF AIL Q) AN PCHTTIO THIS GAVE'ENT IS PRIMBITIQ. ()(IPT TO THE EXTIT ALBOYEG QY SIEPRA WIREIES SIJET WIT ILLIS EXPIBITY REFERENT UN REGULTION ATENIS. NADOVRK. COPHIGITS AND HAQ) SCCRT. (OP,R:UIII CL 2011. SICRRA WIRCLESS. ffi nohs

m NOH c:

OO NOT SCALE PRINT

t SE/U1 aR2015
'Ct6ilO,(JL!!Z0) PCA-PTS
662 -1 \-PT - 1 (| MM |

10

\_J:,.

#### 1.3.2. Product Color

The GL8200 comes in:

#### OSAKI BLACK

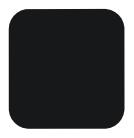

Muncell 10B 1.5/0.5 DIC 581B (PANTONE 426C) C5%M5%Y0or5%K90%

HTML: #18191A

R24G25B26

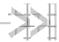

# 2. Interfaces/Peripherals

This section describes the different connectors, interfaces and peripherals that connect with the modem.

The modem is distributed in the market as a finished product with the following interfaces:

- an 8-pin Micro-Fit Connector
- an FME RF Connector
- a Flash LED Indicator
- a SIM Connector

The interface signals available from the modem are listed in the following table. For more information about these signals, refer to the corresponding chapters.

Table 3. Available Interface Signals

| Name                | Driven by AT Commands |
|---------------------|-----------------------|
| Serial Link (RS232) | Yes                   |
| SIM Interface       | Yes                   |
| LED Signal          | Yes                   |

#### 2.1. Front Interface

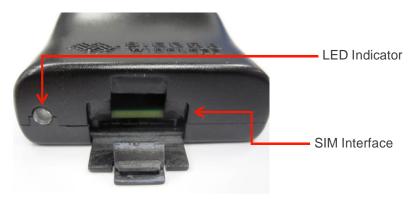

Figure 4. GL8200 Front View

#### 2.1.1. SIM Interface

The Subscriber Identification Module can be directly inserted in the modem through the SIM door.

The SIM interface controls both 1.8V and 3V SIM cards and it is fully compliant with GSM 11.11 recommendations concerning SIM functions.

The SIM interface is ESD protected. Transient Voltage Suppressor diodes are internally added on the signals connected to the SIM interface in order to prevent any damage from electrostatic discharge.

The SIM uses five SIM signals, namely:

- SIM-VCC, which is the SIM power supply
- SIM-RST, which is reset
- SIM-CLK, is clock
- SIM-IO, as the I/O port
- SIM-DET, for SIM detection

Refer to the following table for the electrical characteristics of the SIM interface.

Table 4. SIM Interface Electrical Characteristics

| Parameter                                          | Minimum | Typical | Maximum | Remarks                                            |  |
|----------------------------------------------------|---------|---------|---------|----------------------------------------------------|--|
| SIM Interface Voltage (V)                          | 2.7     | 3.0     | 3.15    | The appropriate output                             |  |
| (VCC,CLK,IO,RST)                                   | 1.65    | 1.80    | 1.95    | voltage is auto-detected and selected by software. |  |
| SIM-DET                                            | 1.33    | 1.80    | 2.10    | High active                                        |  |
| SIM-VCC Current (mA)                               | -       | -       | 10      | In sleep mode Max output current = 3mA             |  |
| SIM-VCC Line Regulation (mV/V)                     | -       | -       | 50      | At lout_Max                                        |  |
| SIM-VCC Power-up Setting Time from power down (us) | -       | 10      | -       |                                                    |  |

#### 2.1.2. Flash LED

The GL8200 has an LED indicator to show the status of the GSM network.

Table 5. LED Status

| Modem State LED Status |                                                           | Modem Status                                                                       |
|------------------------|-----------------------------------------------------------|------------------------------------------------------------------------------------|
|                        | Permanently lighted                                       | The modem is powered ON, but not registered in the network.                        |
| ON                     | Slow flash (LED is switched ON for 200ms, OFF for 2s)     | The modem is powered ON, and registered in the network.                            |
|                        | Quick flash (LED is switched ON for 200ms, OFF for 600ms) | The modem powered ON, registered on the network, and communication is in progress. |
| OFF                    | OFF                                                       | The modem is either switched OFF or the FLASH-LED has been disabled by the user.   |

The Flash LED can be

- deactivated by the AT command AT+KSYNC=0
- activated by the AT command AT+KSYNC=2, 4

For more information about AT commands applicable to the GL8200, please refer to the commands marked as supported by HL8548x in document [2] AirPrime HL6 and HL8 Series AT Commands Interface Guide.

#### 2.2. Back Interface

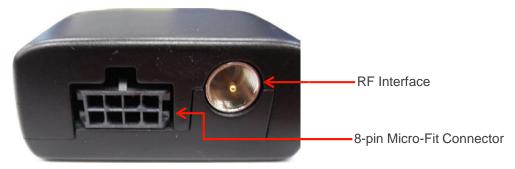

Figure 5. GL8200 Back View

### 2.2.1. 8-pin Micro-Fit Connector

The 8-pin Micro-Fit connector is used for the following connections:

- External DC power supply connection with voltage from 4.75V to 32V
- Serial link (RS232) interface

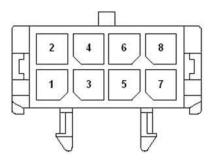

Figure 6. Pin Assignment of the 8-pin Micro-Fit Connector

Table 6. Micro-Fit Connector Pin Description

| Pin # | Signal    | 1/0 | I/O Type     | Voltage     | Description           |
|-------|-----------|-----|--------------|-------------|-----------------------|
| 1     | RS232-CTS | 0   | RS-232       | 5.5V        | Clear To Send         |
| 2     | RS232-RTS | I   | RS-232       | 5.5V        | Request To Send       |
| 3     | RS232-RXD | 0   | RS-232       | 5.5V        | Receive Serial Data   |
| 4     | RS232-TXD | I   | RS-232       | 5.5V        | Transmit Serial Data  |
| 5     | RS232-DTR | I   | RS-232       | 5.5V        | Data Terminal Ready   |
| 6     | GND       | -   | GND          | GND         | Ground                |
| 7     | VIN-VBUS  | 1   | Power Supply | 4.75V – 32V | 4.75V to 32V DC input |
| 8     | -         | -   | -            | -           | Reserved              |

Note:

Pins 1 – 5 are used by the serial link interface. It is strictly prohibited to connect them to any power supply at the risk of damaging the GL8200.

The low level voltage of RS232-TXD, RS232-DTR and RS232-DCD is 0V, while the low level voltage of RS232-RXD, RS232-CTS and RS232-RTS is -5V.

#### 2.2.1.1. Power Supply

The GL8200 is supplied by an external DC voltage (VIN-VBUS) that ranges from 4.75V to 32V at 2.2A. This input is available on the modem from the 8-pin Micro-Fit connector.

Table 7. Input Power Supply Voltage

| Pin Number | Signal   | Description           |
|------------|----------|-----------------------|
| 6          | GND      | Ground connection     |
| 7          | VIN-VBUS | 4.75V to 32V DC input |

Note that the correct operation of the GL8200 in communication mode is not guaranteed if input voltage (VIN-VBUS) falls below 4.75V.

The following table describes the consequences of having the GL8200 go either over or under the specified voltage range.

Table 8. Effects of Power Supply Overload/Underload

| If the voltage                        | Then                                                     |
|---------------------------------------|----------------------------------------------------------|
| Falls below 4.75V                     | Wireless communication is not guaranteed.                |
| Is over 32V (transient peaks)         | External protection should be implemented on the GL8200. |
| Is over 32V (continuous over voltage) | External protection should be implemented on the GL8200. |

Note:

The minimum input voltage specified here is the GL8200 input. Be mindful of the input voltage decrease caused by the power cable. When using the cable that comes with the GL8200, this input drop is at around 800mV at 4.75V and 220mV at 32V.

The power supply must withstand a current peak of 2.8A in 4.75V input voltage. Refer to Table 21 Power Consumption (Typical Values) for more current information.

#### 2.2.1.2. Serial Link (RS232)

The modem's serial link, RS232, performs the voltage level adaptation (V24/CMOS) between the GL8200 (DCE) and external applications (DTE).

The RS232 interface is internally protected against electrostatic surges on its lines by ESD protection.

The RS232 interface has the following filtering guarantees:

- EMI/RFI protection on both the input and the output
- Signal smoothing

Signals available on the RS232 serial link are as follows:

- TX data (RS232-TXD)
- RX data (RS232-RXD)
- Request To Send (RS232-RTS)
- Clear To Send (RS232-CTS)
- Data Terminal Ready (RS232-DTR)

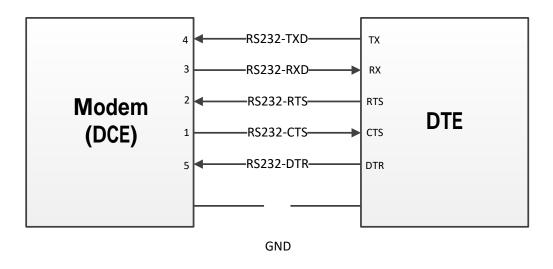

Figure 7. 5-wire RS232 Serial Link Signals

#### 2.2.1.2.1. Pin Description

Table 9. Serial Link Pin Description from the Micro-Fit Connector (CN201)

| Pin # | Signal*   | I/O** | I/O Type | Reset State | Description          |
|-------|-----------|-------|----------|-------------|----------------------|
| 1     | RS232-CTS | 0     | RS-232   | Z           | Clear To Send        |
| 2     | RS232-RTS | 1     | RS-232   | Z           | Request To Send      |
| 3     | RS232-RXD | 0     | RS-232   | 1           | Receive Serial Data  |
| 4     | RS232-TXD | 1     | RS-232   | Z           | Transmit Serial Data |
| 5     | RS232-DTR | 1     | RS-232   | Z           | Data Terminal Ready  |
| 6     | GND       | -     | GND      |             | Ground               |

- \* According to PC (DTE) view.
- \*\* According to modem (DCE) view, from which the direction of the signal is defined.

The RS232 interface has been designed to allow flexibility in the use of the serial interface signals. However, the use of TX and RX signals are mandatory; while the use of CTS, RTS and DTR signals are optional.

Note:

The modem is designed to operate with Hardware Flow Control. It is recommended to use RS232-RTS and RS232-CTS for hardware flow control in order to avoid data corruption during transmission.

The modem also implements the Serial Port Shutdown feature with the DTR signal. It is recommended to use RS232-DTR signal to benefit from the current consumption improvement performed by this feature. For more information about the Serial Port Shutdown, refer to section 6.2.2 Serial Port Shutdown Mode.

#### 2.2.1.2.2. 4-wire Serial Interface Hardware Design

The signals used in this interface hardware design are as follows:

- RS232-TXD
- RS232-RXD
- RS232-CTS

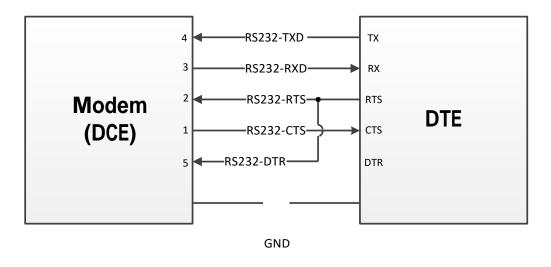

Figure 8. 4-wire Serial Link Implementation

Note:

The RS232-DTR signal must be managed following the V24 protocol signaling if the Sleep Mode and Serial Port Shutdown features are to be used.

#### 2.2.1.2.3. 2-wire Serial Interface Hardware Design

This is the default serial interface configuration when the module is shipped. The signals used in this interface hardware design are as follows:

- RS232-TXD
- RS232-RXD

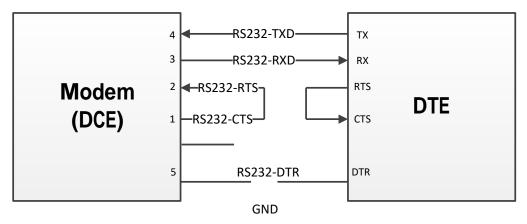

Figure 9. 2-wire Serial Link Implementation

Note:

When reverting to a 2-wire serial interface implementation from either a 5-wire or 4-wire implementation, the modern must be configured using AT commands AT+KGPIO=7, 0 and AT+KSLEEP=2 before the 2-wire serial interface is re-implemented.

The RS232-DTR signal must be managed following the V24 protocol signaling if the Sleep Mode and Serial Port Shutdown features are to be used.

The RS232-CTS and RS232-RTS signals are not used in this configuration. If needed, AT commands AT&K3 and AT&W0 can be used to enable the flow control function on the embedded module.

For more information about AT commands applicable to the GL8200, please refer to the commands marked as supported by HL8548 in document [2] AirPrime HL6 and HL8 Series AT Commands Interface Guide.

#### 2.2.2. RF Interface

The antenna connector allows the transmission of radio frequency (RF) signals from the device to an external customer supplied antenna. The connector is an FME Coaxial Connector (male).

The nominal impedance of the antenna interface is  $50\Omega$ .

Table 10. FME Antenna Connector of GL8200

| Supplier     | Description                                                   | Vendor Part Number |  |
|--------------|---------------------------------------------------------------|--------------------|--|
| Amphenol CNT | FME Coaxial Connector, PCB Mounted, 50Ω, DC-3GHz, MIL-STD-348 | FME-JYWHD-2        |  |

#### 2.2.2.1. RF Connections

A wide variety of cables fitted with FME connectors is offered by Amphenol CNT.

#### 2.2.2.2. RF Performances

RF performances are compliant with the ETSI recommendation GSM05.05. Listed below are the main parameters for both the Receiver and the Transmitter.

The main parameters for the Receiver are:

- GSM850/E-GSM900 Reference Sensitivity = -109dBm (typical)
- DCS1800/PCS1900 Reference Sensitivity = -108dBm (typical)
- UMTS (WCDMA) B1/B2/B5/B6/B8 Reference Sensitivity = -110dBm (typical)

The main parameters for the Transmitter are:

- Maximum output power of GSM850/E-GSM: 33dBm +/- 2dB at ambient temperature
- Maximum output power of DCS1800/PCS1900: 30dBm +/- 2dB at ambient temperature
- Maximum output power of UMTS (WCDMA) B1/B2/B5/B6/B8: 23 dBm (+/- 2dBm) Class 3bis

#### 2.2.2.3. Antenna Specifications

The antenna should fulfill the requirements listed in the table below.

The optimum operating frequency will depend on the application. A penta-band antenna will work in the following frequency bands and should have the following characteristics.

Table 11. Antenna Specifications

| Characteristics | GSM850 and<br>WCDMA B5/B6 | EGSM900 and<br>WCDMA B8 | DCS1800             | PCS1900 and<br>WCDMA B2 | WCDMA B1            |
|-----------------|---------------------------|-------------------------|---------------------|-------------------------|---------------------|
| TX Frequency    | 824 to 849 MHz            | 880 to 915 MHz          | 1710 to 1785<br>MHz | 1850 to 1910<br>MHz     | 1920 to 1980<br>MHz |
| RX Frequency    | 869 to 894 MHz            | 925 to 960 MHz          | 1805 to 1880<br>MHz | 1930 to 1990<br>MHz     | 2110 to 2170<br>MHz |

| Charac       | cteristics | GSM850 and<br>WCDMA B5/B6 | EGSM900 and<br>WCDMA B8 | DCS1800 | PCS1900 and<br>WCDMA B2 | WCDMA B1 |
|--------------|------------|---------------------------|-------------------------|---------|-------------------------|----------|
| Impeda       | ince       | $50\Omega$                |                         |         |                         |          |
| Rx max       |            | 1.5:1                     |                         |         |                         |          |
| VSWR         | Tx max     | 1.5:1                     |                         |         |                         |          |
| Typical gain | radiated   | 0dBi in one direction     | on at least             |         |                         |          |

Note:

Both mechanical and electrical antenna adaptations are key issues in the design of the terminal.

It is strongly recommended to work with an antenna manufacturer to either develop an antenna adapted to the application or to adapt an existing solution to the application.

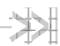

# 3. Using the GL8200

# **Getting Started**

To setup the GL8200, follow the procedures shown below.

1. Insert the SIM card into the SIM card socket. (Refer to section 3.1.1 Inserting the SIM Card and 3.1.2 Extracting the SIM Card for more details on how to insert and extract the SIM card from the GL8200.)

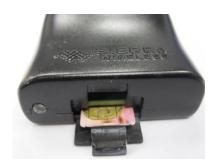

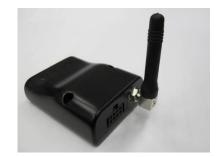

- 2. Connect the antenna to the FME RF connector.
- 3. Plug the power supply cable into the GL8200 and switch on the external power supply source.

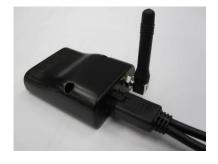

Note:

For automotive applications, it is recommended to connect the VIN-VBUS line of the GL8200 directly to the positive terminal of the battery.

4116298 Rev 6.0 October 19, 2016 24

# 3.1.1. Inserting the SIM Card

In order to insert the SIM card into the GL8200, follow the procedure shown below.

1. Prepare the SIM card in the correct position as shown in the figure.

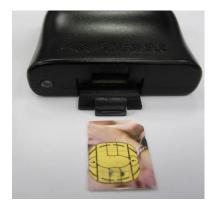

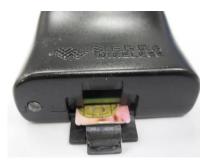

- 2. Slide the SIM card into the SIM holder.
- 3. Use a tool to help push the SIM card into the SIM holder. Push the SIM card all the way in until you hear a clicking sound.

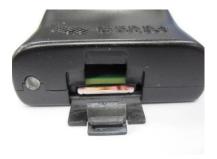

# 3.1.2. Extracting the SIM Card

In order to extract the SIM card from the GL8200, follow the procedure shown below.

1. Use a tool to further push the SIM card into the SIM holder. Push until you hear a clicking sound.

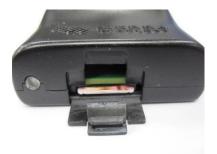

2. The SIM card should spring out a little bit after the clicking sound.

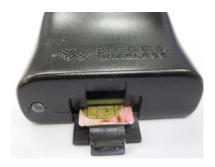

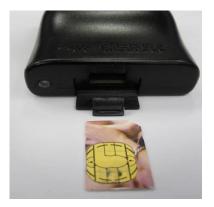

3. Extract the SIM card from the GL8200.

# 3.2. Operational Status

The GL8200's operational status is defined by an LED, which is located next to the SIM connector on the modem's panel. Refer to section 2.1.2 Flash LED for more information.

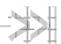

# 4. Communicating with the GL8200

After setting up the GL8200, communications can be established by directly sending AT commands to the device using terminal software such as HyperTerminal for MS Windows. The following subsections describe how this is done.

#### 4.1. Communications Testing

#### 4.1.1. Default Serial Interface

The default serial interface is 2-wire. To perform a communications test after the GL8200 has been setup, do the following:

- Connect the RS232 link between the external application (DTE) and the GL8200 (DCE).
- Configure the RS232 port of the DTE as follows:
  - Bits per second: 115,200 bps
  - Data bits: 8Parity: NoneStop bits: 1
  - Flow control: None
- Using a communication software such as HyperTerminal, enter:

AT₊

• When communications have been established, the GL8200 will respond with an "ok", which is displayed in the HyperTerminal window.

If communications cannot be established with the GL8200, do the following:

- Check the RS232 connection between the application (DTE) and the GL8200 (DCE).
- Check the configuration of the port COM used on the DTE

#### 4.1.2. Flow Control Option

To activate hardware flow control in 5-wire and 4-wire serial interfaces, do the following:

- Configure the RS232 port of the DTE as follows:
  - Bits per second: 115,200 bps
  - Data bits: 8Parity: NoneStop bits: 1
  - Flow control: hardware
- Using a communication software such as HyperTerminal, enter:

AT&K3→ and AT&W0→

For more information about AT commands applicable to the GL8200, please refer to the commands marked as supported by HL8548 in document [2] AirPrime HL6 and HL8 Series AT Commands Interface Guide.

# 4.2. Checking the PIN Code Status

To check if a pin code has been entered, do the following:

- Using a communication software such as HyperTerminal, enter the AT command AT+CPIN?
- Refer to the table below for the meaning of the AT command response.

Table 12. AT+CPIN Responses

| AT+CPIN Responses | Description                   |
|-------------------|-------------------------------|
| +CPIN: READY      | PIN Code has been entered     |
| +CPIN: SIM PIN    | PIN Code has not been entered |

For more information about AT commands applicable to the GL8200, please refer to the commands marked as supported by HL8548x in document [2] AirPrime HL6 and HL8 Series AT Commands Interface Guide.

#### 4.3. Verify the Received Signal Strength

The GL8200 establishes a call only if the received signal is sufficiently strong. To verify the received signal strength, do the following:

• Using a communication software such as HyperTerminal, enter the AT command AT+CSQ. The response returned has the following format:

Verify the <rssi> value returned using the table below.

Table 13. Received Signal Strength Values

| Value of Received Signal Strength Indication ( <rssi>)</rssi> | Interpretation of the Received Signal Strength |
|---------------------------------------------------------------|------------------------------------------------|
| 0 – 10                                                        | Insufficient*                                  |
| 11 – 31                                                       | Sufficient*                                    |
| 32 – 98                                                       | Not defined                                    |
| 99                                                            | No measure available                           |

Based on general observations.

For more information about AT commands applicable to the GL8200, please refer to the commands marked as supported by HL8548x in document [2] AirPrime HL6 and HL8 Series AT Commands Interface Guide.

### 4.4. Verify the Network Registration

To verify the GL8200's network registration, ensure that a valid SIM card has been inserted into the GL8200 SIM card holder (when using Embedded SIM, verify that the device has been registered by the network provider) and do the following:

• Using a communication software such as HyperTerminal, enter the following AT commands:

AT+CPIN="xxxx" (to enter PIN code xxxx)

**AT+CREG?** (to ascertain the registration status)

The response returned has the following format:

+CREG: <mode>, <stat> where:

<mode> = unsolicited registration message configuration

<stat> = registration state

Verify the state of registration according to the returned values given in the table below.

Table 14. Network Registration Values

| Returned Values <mode>,<stat></stat></mode> | Network Registration           |
|---------------------------------------------|--------------------------------|
| +CREG: 0,0                                  | No (not registered)            |
| +CREG: 0,1                                  | Yes (registered, home network) |
| +CREG: 0,5                                  | Yes (registered, roaming)      |

For more information about AT commands applicable to the GL8200, please refer to the commands marked as supported by HL8548x in document [2] AirPrime HL6 and HL8 Series AT Commands Interface Guide.

If the GL8200 is not registered on the network, perform the following procedures:

- Check the connection between the GL8200 and the antenna.
- Verify the signal strength to determine the received signal strength (refer to section 4.3 Verify the Received Signal Strength for more information).

# 4.5. Main AT Commands for the GL8200

The table below lists the main AT commands required for starting the GL8200.

Table 15. Main AT Commands for the GL8200

| Description                    | AT Commands                                                                           | Response       | Notes                                                                             |
|--------------------------------|---------------------------------------------------------------------------------------|----------------|-----------------------------------------------------------------------------------|
|                                |                                                                                       | OK             | PIN Code is accepted.                                                             |
| Enter PIN code                 | AT+CPIN="xxxx" (xxxx = PIN code)                                                      | +CME ERROR: 16 | Incorrect PIN Code<br>(with +CMEE = 1 mode)*                                      |
|                                | (XXXX = 1 IIV code)                                                                   | +CME ERROR: 3  | PIN code has already been entered (with +CMEE = 1 mode)*                          |
|                                |                                                                                       | +CREG: 0,1     | The GL8200 is registered on the network.                                          |
| Network registration checking  | AT+CREG?                                                                              | +CREG: 0,2     | The GL8200 is not registered on the network, registration is being attempted.     |
|                                |                                                                                       | +CREG: 0,0     | The GL8200 is not registered on the network, registration is not being attempted. |
| Receiving an incoming call     | ATA                                                                                   | OK             | Answer the call.                                                                  |
|                                |                                                                                       | OK             | Communications is established.                                                    |
| Initiate a call                | ATD <phone number="">; (Do not forget the «; » at the end for « voice » call)</phone> | +CME ERROR: 11 | PIN code was not entered (with +CMEE = 1 mode).                                   |
| miliato a sain                 |                                                                                       | +CME ERROR: 3  | AOC credit is exceeded or communications is already established.                  |
| Initiate an emergency call     | ATD112;<br>(Do not forget the «; » at<br>the end for « voice » call)                  | ОК             | Communications is established.                                                    |
| Communication loss             |                                                                                       | NO CARRIER     |                                                                                   |
| Hang up                        | ATH                                                                                   | OK             |                                                                                   |
| Store the parameters in EEPROM | AT&W                                                                                  | ок             | The configuration settings are stored in non-volatile memory (EEPROM).            |

<sup>\*</sup> The command AT+CMEE=1 switches to a mode enabling more complete error diagnostics.

For more information about AT commands applicable to the GL8200, please refer to the commands marked as supported by HL8548x in document [2] AirPrime HL6 and HL8 Series AT Commands Interface Guide.

#### 4.6. Echo Function

If no echo is displayed when entering an AT command, it could mean either of the following:

- The "local echo" parameter of your communication software such as HyperTerminal, is disabled.
- The GL8200 echo function is disabled.

To enable the GL8200 echo function, enter ATE1.

When sending AT commands to the GL8200 through a communication software such as HyperTerminal, it is recommended to:

- Disable the "local echo" parameter of your communication software
- Enable the GL8200 echo function (ATE1 command)

In a machine-to-machine communication with the GL8200, it is recommended to disable the GL8200 echo function (ATE0 command) in order to avoid useless CPU processing.

For more information about AT commands applicable to the GL8200, please refer to the commands marked as supported by HL8548x in document [2] AirPrime HL6 and HL8 Series AT Commands Interface Guide.

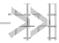

# 5. Troubleshooting the GL8200

This section of the document describes possible problems that might be encountered when using the GL8200 and their corresponding solutions.

To read about other troubleshooting information, refer to the Sierra Wireless Source.

#### No Communications with the GL8200 through 5.1. the Serial Link

If the GL8200 does not answer to AT commands through the serial link, refer to the table below for possible causes and their corresponding solutions.

Table 16. Solutions for No Connection with the GL8200 through the (2-wire) Serial Link

| If the GL8200 returns                     | Then ask                                                                                                    | Action                                                                                                    |  |
|-------------------------------------------|----------------------------------------------------------------------------------------------------|----------------------------------------------------------------------------------------------------|--|
| Nothing                                   | Is the GL8200 powered correctly?                                                                                  | Make sure that the external power supply is connected to the GL8200 and provides a voltage within the range of 4.75V to 32V.                                                                                                 |  |
|                                           | Is the serial cable connected at both sides?                                                                      | Check the serial cable connection.                                                                                                    |  |
|                                           | Does the serial cable correctly follow the pin assignments as shown in section 2.2.1 8-pin Micro-Fit Connector?   | Connect the cable by following the pin assignments as given in section 2.2.1 8-pin Micro-Fit Connector.                                                                                                    |  |
| Nothing or non-<br>significant characters | Is the communication program properly configured on the PC?                                                       | Ensure that the settings of the communication program are compatible with the settings of the GL8200.  The GL8200 factory settings are:  Data bits = 8  Parity = none  Stop bits = 1  Baud = 115200 bps  Flow control = none |  |
|                                           | Is there another program interfering with the communication program (i.e. conflict on communication port access)? | Close the interfering program.                                                                                                    |  |

Rev 6.0 4116298 October 19, 2016 32

# 5.2. Receiving an "ERROR" Message

The GL8200 returns an "ERROR" message (in reply to an AT command) in the following cases:

- The AT command syntax is incorrect. In this case, check the command syntax applicable to the HL8548x as specified in document [2] AirPrime HL6 and HL8 Series AT Commands Interface Guide.
- The AT command syntax is correct, but was transmitted using the wrong parameters:
  - Enter the AT+CMEE=1 command in order to change the error report method to the verbose method, which includes the error codes.
  - Re-enter the AT command which previously caused the reception of an "ERROR" message in order to get the Mobile Equipment error code.

When the verbose error report method is enabled, the response of the GL8200 in case of error is either:

+CME ERROR: <error result code>

or

+CMS ERROR: <error result code>

For more information on error result code description and further details on the **AT+CMEE** command that are applicable to the GL8200, please refer to the commands marked as supported by HL8548x in document [2] AirPrime HL6 and HL8 Series AT Commands Interface Guide.

Tip: It is strongly recommended to always enable the verbose error report method to get the Mobile Equipment error code (enter the AT+CMEE=1 command).

# 5.3. Receiving a "NO CARRIER" Message

If the GL8200 returns a "NO CARRIER" message upon an attempted call (voice or data), refer to the table below for possible causes and their corresponding solutions.

Table 17. Solutions for Receiving a "NO CARRIER" Message

| If the GL8200 returns                                     | Then ask                                                                           | Action                                                                                                  |
|-----------------------------------------------------------|------------------------------------------------------------------------------------|----------------------------------------------------------------------------------------------------|
| "NO CARRIER"                                              | Is the received signal strong enough?                                              | Refer to section 4.3 Verify the Received Signal Strength to verify the strength of the received signal. |
|                                                           | Is the GL8200 registered on the network?                                           | Refer to section 4.4 Verify the Network Registration to verify the network registration.                |
|                                                           | Is the antenna properly connected?                                                 | Refer to section 2.2.2.3 Antenna Specifications for antenna requirements.                               |
| "NO CARRIER" (when trying to issue a voice communication) | Is the semicolon (;) entered immediately after the phone number in the AT command? | Ensure that the semicolon (;) is entered immediately after the phone number in the AT command.          |
|                                                           |                                                                                    | e.g. <b>ATD#####</b> ;                                                                                  |

| If the GL8200 returns                                    | Then ask                                                   | Action                                                                                                    |
|----------------------------------------------------------|------------------------------------------------------------|----------------------------------------------------------------------------------------------------|
| "NO CARRIER" (when trying to issue a data communication) | Is the SIM card configured for data/fax calls?             | Configure the SIM card for data/fax calls. (Ask your network provider if necessary).                                                                        |
|                                                          | Is the selected bearer type supported by the called party? | Ensure that the selected bearer type is supported by the called party.                                                                                      |
|                                                          | Is the selected bearer type supported by the network?      | Ensure that the selected bearer type is supported by the network.  If still unsuccessful, try selecting the bearer type using the AT command: AT+CBST=0,0,3 |

If the GL8200 returns a "NO CARRIER" message, you may retrieve the extended error code by using the AT command AT+CEER. Refer to the table below for the interpretation of extended error codes.

Table 18. Extended Error Codes

| Error Code                                                                               | Diagnosis                         | Hint                                                                                                    |
|------------------------------------------------------------------------------------------|-----------------------------------|----------------------------------------------------------------------------------------------------|
| 1                                                                                        | Unallocated phone number          |                                                                                                    |
| 16                                                                                       | Normal call clearing              |                                                                                                    |
| 17                                                                                       | User busy                         |                                                                                                    |
| 18                                                                                       | No user responding                |                                                                                                    |
| 19                                                                                       | User alerting, no answer          |                                                                                                    |
| 21                                                                                       | Call rejected                     |                                                                                                    |
| 22                                                                                       | Number changed                    |                                                                                                    |
| 31                                                                                       | Normal, unspecified               |                                                                                                    |
| 50                                                                                       | Requested facility not subscribed | Check your subscription. (Is data subscription available?)                                                                                                    |
| 68                                                                                       | ACM equal or greater than ACMmax  | The credit of your pre-paid SIM card has expired.                                                                                                    |
| 252                                                                                      | Call barring on outgoing calls    |                                                                                                    |
| 253                                                                                      | Call barring on incoming calls    |                                                                                                    |
| 3, 6, 8, 29, 34,<br>38, 41, 42, 43,<br>44, 47, 49, 57,<br>58, 63, 65, 69,<br>70, 79, 254 | Network causes                    | For more information about AT commands applicable to the GL8200, please refer to the commands marked as supported by HL8548x in document [2] AirPrime HL6 and HL8 Series AT Commands Interface Guide or call your network provider. |

For all other codes and their corresponding details applicable to the GL8200, refer to the commands marked as supported by the HL8548x in document [2] AirPrime HL6 and HL8 Series AT Commands Interface Guide.

# 5.4. Resetting the GL8200

Resetting the GL8200 could be triggered by the AT command AT+CFUN=1,1, or it could be done by simply unplugging and then re-plugging the power supply (VIN-VBUS).

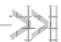

# 6. Power Consumption

# **Consumption Measurement Procedure**

This chapter describes the procedure for consumption measurement which is used to obtain the modem's consumption specifications.

The modem consumption specification values are measured for all operating modes available on this product. For more information about the different operating modes, refer to section 6.2 Operating Modes.

Consumption results are highly dependent on the hardware configuration used during measurement and the following chapter describes the hardware configuration settings that should be used to obtain optimum consumption measurements.

#### 6.1.1. **Hardware Configuration**

The following hardware configuration includes both the measurement equipment and the modem.

#### 6.1.1.1. **Equipment**

Three devices are used to perform consumption measurement:

- A communication tester
- A current measuring power supply
- A computer, to control the modem and to save measurement data

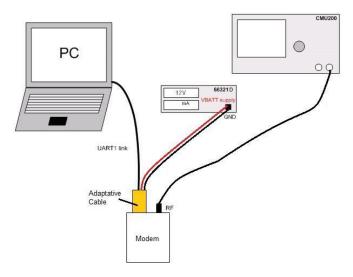

Figure 10. Typical Hardware Configuration

The communication tester is a CMU 200 from Rhode & Schwartz. This tester offers all required GSM/GPRS and WCDMA network configurations and allows a wide range of network configurations to be set.

4116298 Rev 6.0 35 October 19, 2016

The 66321D power supply is used to supply the modem, and it could also be used to measure the total current drain by the device. The "current measuring power supply" is also connected and controlled by the computer (GPIB control not shown in the previous figure).

Note that a SIM must be inserted during all consumption measurements.

The following table lists the recommended equipment to use for the consumption measurement.

Table 19. List of Recommended Equipment

| Device                         | Manufacturer     | Part Number | Notes/Description                         |
|--------------------------------|------------------|-------------|-------------------------------------------|
| Communication Tester           | Rhode & Schwartz | CMU 200     | GSM Quad Band + WCDMA<br>(B1/B2/B5/B6/B8) |
| Current measuring power supply | Agilent          | 66321D      | Used for VIN-VBUS                         |

#### 6.1.1.2. SIM Cards

Consumption measurement may be performed with either 3-Volt or 1.8-Volt SIM cards. However, all specified consumption values are for a 3-Volt SIM card.

Note:

The SIM card's voltage is supplied by the modem power supply. Consumption measurement results may vary depending on the SIM card.

# 6.1.2. Software Configuration

This section describes the modem settings and software configuration for the equipment used.

# 6.1.2.1. Modem Configuration

The software configuration is done by selecting the operating mode to use in performing the measurement. Refer to section 6.2 Operating Modes for more information.

Refer to the following list for the available operating modes on the modem:

- ACTIVE Mode
- SLEEP Mode
- Communication Mode
- Transfer Mode class 10 (3Rx/2Tx) (in GPRS mode)
- HSDPA (B1/B2/B5/B6/B8)
- HSUPA (B1/B2/B5/B6/B8)

### 6.1.2.2. Equipment Configuration

The communication tester is set according to the operating mode. Paging during idle modes, Tx burst power, RF band and GSM/DCS/PCS/GPRS/WCDMA may be selected on the communication tester.

# 6.2. Operating Modes

Power consumption levels of the modem also vary depending on the operating mode used.

Refer to the table below for the different kinds of operating modes available.

Table 20. Operating Modes

| Mode               | Description                                                                                                    |
|--------------------|----------------------------------------------------------------------------------------------------|
| OFF Mode           | Not Supported. When VIN-VBUS power is supplied to the modem, it will be automatically powered ON.                                                 |
| Alarm Mode         | Not Supported. The ON/OFF switch is always LOW in this application.                                                                               |
| ACTIVE Mode        | Default mode. No functional restrictions.                                                                                                    |
| SLEEP Mode         | When the modem has a location update with a live network but with no GSM/GPRS/WCDMA connection, while the serial link interface is NOT available. |
| Communication Mode | When the modem supporting a GSM/WCDMA voice codec connection with a live network with DTMF support.                                               |
| Transfer Mode      | When the modem has a GPRS data transfer connection with a live network.                                                                           |
| HSDPA              | Maximum output power based on TS34.121 Section 5.2AA                                                                                              |
| HSUPA              | Maximum output power based on TS34.121 Section 5.2B                                                                                               |

## 6.2.1. Entering Sleep Mode

AT command AT+KSLEEP enables the sleep mode configuration below.

#### AT+KSLEEP=0

- The modem is active when DTR signal is active (low electrical level).
- When DTR is deactivated (high electrical level), the modem enters sleep mode after a while.
- On DTR activation (low electrical level), the modem wakes up.

#### AT+KSLEEP=1

- The modem determines when it enters sleep mode (when no more tasks are running).
- "0x00" character on the serial link wakes the modem up.

#### AT+KSLEEP=2

• The modem never enters sleep mode.

In sleep mode, the modem reduces its power consumption and remains waiting for the wake-up signals either from the network (i.e. read paging block depending on the DRX value of the network) or the operating system (i.e. timers wake up timers activated) or the host controller (i.e. character on serial link or DTR signal).

For more details about the AT+KSLEEP command, please refer to document [2] AirPrime HL6 and HL8 Series AT Commands Interface Guide.

### 6.2.2. Serial Port Shutdown Mode

The modem could be configured to shut down the serial link interface while there is no traffic on the serial link channel by the following AT command:

Enabling Serial Port Shutdown Mode

AT+KGPIOCFG=7,0,2 //set GPIO7 as an output
 AT+KGPIO=7,1 //set GPIO7 output high

Disabling Serial Port Shutdown Mode

AT+KGPIOCFG=7,0,2 //set GPIO7 as an output
 AT+KGPIO=7,0 //set GPIO7 output low

For more information about AT commands applicable to the GL8200, please refer to the commands marked as supported by HL8548x in document [2] AirPrime HL6 and HL8 Series AT Commands Interface Guide.

The Serial Port Shutdown Mode will be immediately activated after the AT command set. To wake the modem up from this mode, just simply set the DTR pin to HIGH.

Note:

A 4-wire serial interface can only support this feature if DTR is managed. A 2-wire serial interface, on the other hand, cannot support this feature. Attempting to enable it will lead to termination of communication with the modem.

# 6.3. Power Consumption Values

These consumption values were obtained by performing measurements on samples at a temperature of 25°C with the assumption of a  $50\Omega$  RF output.

Three DC inputs (VIN-VBUS) were used to measure the consumption: VinMIN (4.75V), VinTYP (12V) and VinMAX (32V). Both the average current and maximum current peaks were also measured.

Note that power consumption performance is also software related.

Note: TX =the current peak is the RF transmission burst (Tx burst) RX =the current peak is the RF reception burst (Rx burst)

Table 21. Power Consumption (Typical Values)

| Working     | Parameters                              | laverage  |           |             | Unit |
|-------------|-----------------------------------------|-----------|-----------|-------------|------|
| Modes       | r ai ainetei s                          | Vin = 32V | Vin = 12V | Vin = 4.75V |      |
|             | GSM DRX9<br>(Rx burst occurrence ~2s)   | 8.11      | 16.58     | 30.62       | mA   |
| ACTIVE Mode | GSM DRX2<br>(Rx burst occurrence ~0,5s) | 8.12      | 16.68     | 30.84       | mA   |
|             | WCDMA DRX9                              | 8.07      | 16.41     | 31.00       | mA   |
|             | WCDMA DRX6                              | 8.12      | 16.54     | 31.70       | mA   |

| Working                     | Parameters                                 | laverage  |           |             | Unit |
|-----------------------------|--------------------------------------------|-----------|-----------|-------------|------|
| Modes                       | Parameters                                 | Vin = 32V | Vin = 12V | Vin = 4.75V | Onit |
|                             | Paging 9 (Rx burst occurrence ~2s)         | 2.48      | 2.73      | 3.99        | mA   |
| SLEEP Mode                  | Paging 2 (Rx burst occurrence ~0,5s)       | 2.54      | 2.89      | 4.29        | mA   |
|                             | WCDMA DRX9                                 | 2.49      | 2.67      | 3.92        | mA   |
|                             | WCDMA DRX6                                 | 2.61      | 3.01      | 4.51        | mA   |
|                             | 850/900 MHz – PCL5<br>(TX power 33dBm)     | 44.5      | 106.9     | 267.9       | mA   |
| Communication               | 850/900 MHz – PCL19<br>(TX power 5dBm)     | 13.8      | 28.5      | 58.1        | mA   |
| Mode                        | 1800/1900 MHz – PCL0<br>(TX power 30dBm)   | 31.6      | 72.4      | 173.9       | mA   |
|                             | 1800/1900 MHz – PCL15<br>(TX power 0dBm)   | 13.7      | 27.9      | 57.1        | mA   |
|                             | 850/900 MHz – gam. 3<br>(TX power 33dBm)   | 77.7      | 189.3     | 486.6       | mA   |
| Transfer Mode class 10      | 850/900 MHz – gam. 17<br>(TX power 5dBm)   | 18.6      | 39.0      | 82.3        | mA   |
| (3Rx/2Tx)                   | 1800/1900 MHz – gam. 3<br>(TX power 30dBm) | 52.2      | 123.7     | 304.5       | mA   |
|                             | 1800/1900 MHz – gam. 18<br>(TX power 0dBm) | 18.5      | 38.4      | 81.0        | mA   |
| WCDMA                       | Band 1                                     | 98.6      | 232.3     | 566.3       | mA   |
| communication mode (RMC,    | Band 2                                     | 85.4      | 200.8     | 495.5       | mA   |
| TS34.121                    | Band 5 / 6                                 | 76.0      | 180.6     | 436.5       | mA   |
| Section 5.2)                | Band 8                                     | 97.0      | 232.4     | 580.8       | mA   |
|                             | Band 1                                     | 108.7     | 247.8     | 669.7       | mA   |
| HSDPA<br>(TS24.121          | Band 2                                     | 105.8     | 242.8     | 654.3       | mA   |
| (TS34.121<br>Section 5.2AA) | Band 5 / 6                                 | 101.4     | 222.5     | 600.3       | mA   |
|                             | Band 8                                     | 122.5     | 288.2     | 803.7       | mA   |
|                             | Band 1                                     | 106.4     | 243.3     | 663.3       | mA   |
| HSUPA                       | Band 2                                     | 105.9     | 241.4     | 651.3       | mA   |
| (TS34.121<br>Section 5.2B)  | Band 5 / 6                                 | 97.7      | 225.2     | 607.7       | mA   |
| ĺ                           | Band 8                                     | 119.9     | 269.1     | 795.0       | mA   |
| Maximum Peak                | GSM900 / GSM850                            | -         | -         | 1.8         | А    |
| current                     | DCS / PCS                                  | -         | -         | 1.7         | А    |

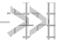

# 7. Reliability Compliance and Recommendations

#### **Environmental Specifications** 7.1.

The modem is compliant with the following operating classes. The table below lists the ideal temperature range of the environment.

Table 22. Operating Class Temperature Range

| Conditions        | Temperature Range |
|-------------------|-------------------|
| Operating/Class A | -20 °C to +55°C   |
| Operating/Class B | -30 °C to +75°C   |
| Storage           | -40 °C to +80°C   |

#### **Function Status Classification** 7.1.1.

The classes reported below comply with the Annex "ISO Failure Mode Severity Classification", ISO Standard 7637, and Section 1.

| Note: The word "function" as used here concerns only the function performed by the modem. |
|-------------------------------------------------------------------------------------------|
|-------------------------------------------------------------------------------------------|

Table 23. ISO Failure Mode Severity Classification

| Class   | Definition                                                                                                    |
|---------|----------------------------------------------------------------------------------------------------|
| CLASS A | The modem remains fully functional during and after environmental exposure; and shall meet the minimum requirements of 3GPP or appropriate wireless standards.                                                                                                    |
| CLASS B | The modem remains fully functional during and after environmental exposure; and shall exhibit the ability to establish a voice, SMS or DATA call at all times even when one or more environmental constraint exceeds the specified tolerance. Unless otherwise stated, full performance should return to normal after the excessive constraint(s) have been removed. |

Rev 6.0 4116298 October 19, 2016 40

# 7.2. Reliability Prediction Model

### 7.2.1. Life Stress Test

The following tests the product performance.

Table 24. Life Stress Test

| Designation      | Condition                                               |
|------------------|---------------------------------------------------------|
| Performance Test | Standard: N/A                                           |
| 2006             | Special conditions:                                     |
|                  | Temperature:                                            |
|                  | <ul><li>Class A: -20°C to +55°C</li></ul>               |
|                  | <ul><li>Class B: -30°C to +75°C</li></ul>               |
|                  | <ul> <li>Rate of temperature change: 3°C/min</li> </ul> |
|                  | Recovery time: 20 mins                                  |
|                  | Operating conditions: Powered                           |
|                  | Duration: Varies                                        |

### 7.2.2. Environmental Resistance Stress Tests

The following tests the modem's resistance to extreme temperature.

Table 25. Environmental Resistance Stress Tests

| Designation        | Condition                           |
|--------------------|-------------------------------------|
| Cold Test          | Standard: IEC 680068-2-1, Test Ad   |
|                    | Special conditions:                 |
|                    | Temperature: -30°C                  |
|                    | Rate of temperature change: 1°C/min |
|                    | Recovery time: 3 hours              |
|                    | Operating conditions: Powered       |
|                    | Duration: 72 hours                  |
| Resistance to Heat | Standard: IEC 680068-2-2, Test Bb   |
|                    | Special conditions:                 |
|                    | Temperature: 80°C                   |
|                    | Rate of temperature change: 1°C/min |
|                    | Recovery time: 3 hours              |
|                    | Operating conditions: Powered       |
|                    | Duration: 50 days                   |

# 7.2.3. Corrosive Resistance Stress Test

The following tests the modem's resistance to corrosive atmosphere.

Table 26. Corrosive Resistance Stress Test

| Designation   | Condition                                                                                                    |
|---------------|----------------------------------------------------------------------------------------------------|
| Humidity Test | Standard: IEC 60068-2-3, Test Ca                                                                                     |
|               | Special conditions:  • Temperature: 65°C  • RH: 95%  • Rate of temperature change: 3°C/min  • Recovery time: 3 hours |
|               | Operating conditions: Powered                                                                                        |
| 1             | Duration: 10 days                                                                                                    |

# 7.2.4. Thermal Resistance Cycle Stress Test

The following tests the modem resistance to extreme temperature cycling.

Table 27. Thermal Resistance Cycle Stress Test

| Designation        | Condition                                                                                                    |
|--------------------|----------------------------------------------------------------------------------------------------|
| Thermal Shock Test | Standard: IEC 60068-2-14, Test Na  Special conditions:  Upper temperature: 85°C  Lower temperature: -40°C  Rate of temperature change: 30s  Number of cycles: 300  Duration of exposure: 20 minutes |
|                    | Recovery time: 3 hours  Operating conditions: Un-powered  Duration: 9 days                                                                                                    |

# 7.2.5. Mechanical Resistance Stress Tests

The following tests the modem's resistance to vibrations and mechanical shocks.

Table 28. Mechanical Resistance Stress Tests

| Designation                      | Condition                                                                                                    |
|----------------------------------|----------------------------------------------------------------------------------------------------|
|                                  | Standard: IEC 60068-2-6, Test Fc                                                                                                    |
| Sinusoidal Vibration Test<br>SVT | Special conditions:  Frequency range: 16Hz to 1000Hz Displacement: ±0.35mm (peak-peak) Frequency range: 16Hz to 62Hz Acceleration: 5G Frequency range: 62Hz to 200Hz Acceleration: 3G Frequency range: 200Hz to 1000Hz Acceleration: 1G Sweep rate: 1 octave/min Test duration: 20 cycles Sweep directions: X, Y and Z                                                                               |
|                                  | Operating conditions: Un-powered  Duration: 48 hours                                                                                                    |
|                                  | Standard: IEC 60068-2-64                                                                                                    |
| Random Vibration Test RVT        | Special conditions:  • Frequency range:  • 0.1 g2/Hz at 10Hz  • 0.01 g2/Hz at 250Hz  • 0.005 g2/Hz at 1000Hz  • 0.005 g2/Hz at 2000Hz  • Peak factor: 3  • Duration per axis: 1 hr  • Number of axis: 3 (X, Y and Z)                                                                                                    |
|                                  | Operating conditions: Un-powered                                                                                                    |
|                                  | Duration: 24 hours                                                                                                    |
| Mechanical Shock Test MST        | Standard: IEC 60068-2-27, Test Ea  Special conditions:  Shock Test 1:  Wave form: Half Sine  Peak acceleration: 30G  Duration: 11ms  Number of shocks: 8 per direction  Number of directions: 6 (±X, ±Y, ±Z)  Shock Test 2:  Wave form: Half Sine  Peak acceleration: 100G  Duration: 6ms  Number of shocks: 3 per direction  Number of directions: 6 (±X, ±Y, ±Z)  Operating conditions: Un-powered |
|                                  | Duration: 72 hours                                                                                                    |

# 7.2.6. Handling Resistance Stress Tests

The following tests the modem's resistance to handling malfunctions and damage.

Table 29. Handling Resistance Stress Tests

| Designation    | Condition                                                                                                   |
|----------------|----------------------------------------------------------------------------------------------------|
| ESD Test       | Standard: IEC 61000-4-2                                                                                     |
|                | Special conditions:                                                                                         |
| 60             | <ul> <li>Contact discharges: 10 positive and 10 negative applied (Voltage:<br/>±2kV, ±4kV, ±6kV)</li> </ul> |
|                | <ul> <li>Air discharges: 10 positive and 10 negative applied (Voltage: ±2kV,<br/>±4kV, ±8kV)</li> </ul>     |
|                | Operating conditions: Powered                                                                               |
|                | Duration: 72 hours                                                                                          |
| Free Fall Test | Standard : IEC 60068-2-32, Test Ed                                                                          |
| FFT            | Special conditions:                                                                                         |
|                | Drop: 2 samples for each direction                                                                          |
|                | Equivalent drop height: 1m                                                                                  |
| Hand           | <ul> <li>Number of directions: 6 (±X, ±Y, ±Z)</li> </ul>                                                    |
| 1              | Number of drops/face: 2                                                                                     |
| Пе ир          | Operating conditions: Un-powered                                                                            |
|                | Duration: 24 hours                                                                                          |

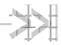

# 8. Certification Compliance and **Recommended Standards**

The GL8200 is compliant with the following requirements.

Table 30. Standards Conformity for the GL8200

| Domain                                        | Applicable Standard                                                                                                    |
|-----------------------------------------------|----------------------------------------------------------------------------------------------------|
| Safety standard                               | EN 60950-1:2006 +A11:2009 +A1:2010 +A12:2011<br>AS/NZS 60950.1:2003 Amdt 1:2006 Amdt 2:2008 Amdt 3:2008                                |
| Health standard (EMF Exposure Evaluation)     | EN 62311 (ed. 2008)                                                                                                    |
| Efficient use of the radio frequency spectrum | EN 301 511 (v9.0.2)<br>EN 301 908-1 (v6.2.1)<br>EN 301 908-2 (v6.2.1)<br>AS/CA S042.1:2010<br>AS/CA S042.4-2011<br>AS/ACIF S042.3:2005 |
| EMC                                           | EN 301 489-1 (v1.9.2)<br>EN 301 489-3 (v1.6.1)<br>EN 301 489-7 (v1.3.1)<br>EN 301 489-24 (v1.5.1)                                      |

4116298 Rev 6.0 October 19, 2016 45

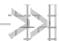

# 9. Cables and Accessories

# **Adaptive Cable**

The adaptive cable provides a serial interface and is used as the power source of the GL8200. It has three edges/plugs.

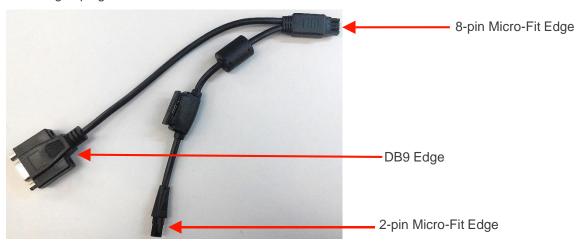

Figure 11. Adaptive Cable for the GL8200

#### 9.1.1. 8-pin Micro-Fit Edge

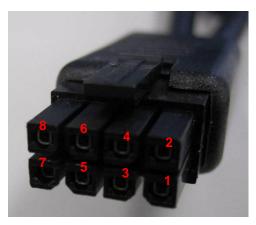

Figure 12. 8-pin Micro-Fit Edge of the Adaptive Cable

Refer to the following table for the pin description of the 8-pin Micro-Fit Edge of the Adaptive cable.

Table 31. 8-pin Micro-Fit Pin Description of the Adaptive Cable

| Pin Number | Signal    | Description                    |
|------------|-----------|--------------------------------|
| 1          | RS232-CTS | Main RS232 Clear To Send       |
| 2          | RS232-RTS | Main RS232 Request To Send     |
| 3          | RS232-RXD | Main RS232 Receive Serial Data |

Rev 6.0 4116298 October 19, 2016 46

| Pin Number | Signal    | Description                             |
|------------|-----------|-----------------------------------------|
| 4          | RS232-TXD | Main RS232 Transmit Serial Data         |
| 5          | RS232-DTR | Main RS232 Data Terminal Ready          |
| 6          | GND       | Ground Connection                       |
| 7          | Vin       | Power Supply with a 4.75 – 32V DC input |
| 8          | GND       | Ground Connection                       |

Refer to Table 6 Micro-Fit Connector Pin Description for more information about the pin assignments and description.

# 9.1.2. DB9 Edge

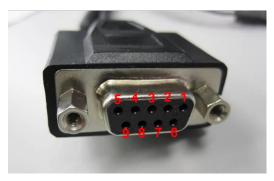

Figure 13. DB9 Edge of the Adaptation Cable

Refer to the following table for the pin description of the DB9 Edge of the Adaptation cable.

Table 32. DB9 Connector Pin Description

| Pin Number | Signal        | Description                  |
|------------|---------------|------------------------------|
| 1          | Not Connected |                              |
| 2          | RS232 – RXD   | Output Data to DTE           |
| 3          | RS232 – TXD   | Input Date from DTE          |
| 4          | RS232 – DTR   | Input Signal from DTE        |
| 5          | GND           | Ground Connection            |
| 6          | Not Connected |                              |
| 7          | RS232 – RTS   | Flow Control Signal from DTE |
| 8          | RS232 – CTS   | Flow Control Signal to DTE   |
| 9          | Not Connected |                              |

# 9.1.3. 2-pin Micro-Fit Edge

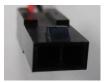

Figure 14. 2-pin Micro-Fit Edge of the Adaptive Cable

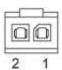

Figure 15. Pin Assignment of the 2-pin Micro-Fit Edge

Refer to the following table for the pin description of the 2-pin Micro-Fit Edge of the Adaptive cable.

Table 33. 2-pin Micro-Fit Connector Pin Description

| Pin Number | Signal | Description       |
|------------|--------|-------------------|
| 1          | GND    | Ground Connection |
| 2          | Vin    | 4.75V to 32V      |

## 9.2. DC Cable

This cable supplies the power source for the GL8200, and is used with the Adaptive cable.

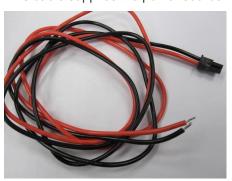

Figure 16. DC Cable

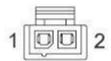

Figure 17. Pin Assignment of the DC Cable

Table 34. DC Cable Pin Description

| Pin Number | Signal | Description |
|------------|--------|-------------|
| 1          | GND    | Black color |
| 2          | Vin    | Red color   |

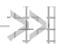

# 10. Mechanical Constraints

# 10.1. Micro-Fit Connector

The following table lists the mechanical constraints that must be taken into account when using the 8pin Micro-Fit connector.

Table 35. Micro-Fit Connector Mechanical Constraints

| Description                                | Mechanical Limit                        | Notes                                                                                                    |
|--------------------------------------------|-----------------------------------------|----------------------------------------------------------------------------------------------------|
|                                            | MINIMUM withdrawal force: 3.7N (0.8lbf) | This is the least amount of force needed to unplug the cable from the 8-pin Micro-Fit connector.                                                                                                    |
| Connector Mate and Unmate Forces           | MAXIMUM insertion force: 8.0N (1.8lbf)  | This is the maximum amount of force that should be used when inserting a male connector into the 8-pin Micro-Fit connector. Using force greater than this might damage the Micro-Fit connector.        |
| Terminal Retention<br>Force (in housing)   | MINIMUM retention force: 24.5N (5.5lbf) | This is the least amount of force needed to keep the power supply cable connected to the 8-pin Micro-Fit connector.                                                                                    |
| Terminal Insertion<br>Force (into housing) | MAXIMUM insertion force: 14.7N (3.3lbf) | This is the maximum amount of force that should be used when pushing in the power supply cable into the 8-pin Micro-Fit connector. Using force greater than this might damage the Micro-Fit connector. |

# 10.2. FME RF Connector

The following table lists the mechanical constraints that must be taken into account when using the FME RF connector.

Table 36. FME RF Connector Mechanical Constraints

| Mating Force | M8XP .75 thd. |
|--------------|---------------|
|--------------|---------------|

Rev 6.0 4116298 October 19, 2016 49

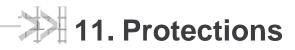

# 11.1. Power Supply

Sierra Wireless recommends having a 1000mA/250V slow break fuse bonded to the power supply cable which can protect the modem's internal electronic components from over-current consumption.

# 11.2. Electrostatic Discharge

The GL8200 withstands ESD according to IEC 1000-4-2 requirements for all accessible parts of the GL8200 except the RF part, which only protects:

- +/-8kV of air discharge
- +/-4kV of contact discharge

# 11.3. Miscellaneous

The GL8200 is guaranteed to have filtering for:

- EMI/RFI protection on both the input and the output
- Signal smoothing

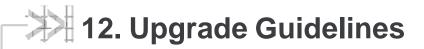

# 12.1. Operating System Upgrade

The GL8200's operating system is stored in flash memory and can be easily upgraded.

The operating system file can be downloaded into the GL8200 using FLASH tools.

Listed below are the serial signals required to proceed the firmware upgrading:

- TXD
- RXD
- RTS
- CTS
- GND

The operating system file can also be downloaded onto the GL8200 using the DOTA (download over the air) feature. For more information about AT commands applicable to the GL8200, please refer to the commands marked as supported by HL8548x in document [2] AirPrime HL6 and HL8 Series AT Commands Interface Guide.

# 12.2. Firmware Upgrade

The firmware upgrade procedure is used to update the firmware embedded in the GL8200.

This procedure consists of downloading the firmware into internal memories through the RS232 serial link available on the Micro-fit 8-pin connector.

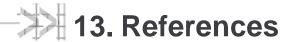

For more details, several reference documents can be consulted. The Sierra Wireless documents referenced herein are provided in the Sierra Wireless documentation package; however, the general reference documents which are not Sierra Wireless owned are not provided in the documentation package.

### 13.1. Sierra Wireless Reference Documentation

Refer to your software package to determine the current version of software being used and for applicable manuals. Latest revisions and other documentation can be downloaded from <a href="the Source">the Source</a> if needed.

[1] AirPrime HL8548 and HL8548-G Product Technical Specification

Reference: 4114663

[2] AirPrime HL6 and HL8 Series AT Commands Interface Guide

Reference: 4114680

### 13.2. General Reference Documentation

[3] ISO 7816-3 Standard

## 13.3. List of Abbreviations

| Abbreviation | Definition                              |
|--------------|-----------------------------------------|
| AC           | Alternative Current                     |
| ADC          | Analog to Digital Converter             |
| A/D          | Analog to Digital conversion            |
| AF           | Audio-Frequency                         |
| AT           | Attention (prefix for modem commands)   |
| AUX          | Auxiliary                               |
| CAN          | Controller Area Network                 |
| СВ           | Cell Broadcast                          |
| CEP          | Circular Error Probable                 |
| CLK          | Clock                                   |
| CMOS         | Complementary Metal Oxide Semiconductor |
| CS           | Coding Scheme                           |
| CTS          | Clear To Send                           |
| DAC          | Digital to Analogue Converter           |
| dB           | Decibel                                 |
| DC           | Direct Current                          |
| DCD          | Data Carrier Detect                     |
| DCE          | Data Communication Equipment            |

| Abbreviation | Definition                                       |
|--------------|--------------------------------------------------|
| DCS          | Digital Cellular System                          |
| DR           | Dynamic Range                                    |
| DSR          | Data Set Ready                                   |
| DTE          | Data Terminal Equipment                          |
| DTR          | Data Terminal Ready                              |
| EFR          | Enhanced Full Rate                               |
| E-GSM        | Extended GSM                                     |
| EMC          | Electromagnetic Compatibility                    |
| EMI          | Electromagnetic Interference                     |
| EMS          | Enhanced Message Service                         |
| EN           | Enable                                           |
| ESD          | Electrostatic Discharges                         |
| FIFO         | First In First Out                               |
| FR           | Full Rate                                        |
| FTA          | Full Type Approval                               |
| GND          | Ground                                           |
| GPI          | General Purpose Input                            |
| GPC          | General Purpose Connector                        |
| GPIO         | General Purpose Input Output                     |
| GPO          | General Purpose Output                           |
| GPRS         | General Packet Radio Service                     |
| GPS          | Global Positioning System                        |
| GSM          | Global System for Mobile communications          |
| HR           | Half Rate                                        |
| I/O          | Input / Output                                   |
| JTAG         | Joint Test Action Group                          |
| LED          | Light Emitting Diode                             |
| LNA          | Low Noise Amplifier                              |
| MAX          | Maximum                                          |
| MIC          | Microphone                                       |
| MIN          | Minimum                                          |
| MMS          | Multimedia Message Service                       |
| MO           | Mobile Originated                                |
| MT           | Mobile Terminated                                |
| na           | Not Applicable                                   |
| NF           | Noise Factor                                     |
| NMEA         | National Marine Electronics Association          |
| NOM          | Nominal                                          |
| NTC          | Negative Temperature Coefficient                 |
| OTA          | Over the air                                     |
| PA           | Power Amplifier                                  |
| Pa           | Pascal (for speaker sound pressure measurements) |
| PBCCH        | Packet Broadcast Control Channel                 |

| Abbreviation | Definition                                       |
|--------------|--------------------------------------------------|
| PC           | Personal Computer                                |
| PCB          | Printed Circuit Board                            |
| PDA          | Personal Digital Assistant                       |
| PFM          | Power Frequency Modulation                       |
| PSM          | Phase Shift Modulation                           |
| PWM          | Pulse Width Modulation                           |
| RAM          | Random Access Memory                             |
| RF           | Radio Frequency                                  |
| RFI          | Radio Frequency Interference                     |
| RHCP         | Right Hand Circular Polarization                 |
| RI           | Ring Indicator                                   |
| RST          | Reset                                            |
| RTC          | Real Time Clock                                  |
| RTCM         | Radio Technical Commission for Maritime services |
| RTS          | Request To Send                                  |
| RX           | Receive                                          |
| SCL          | Serial Clock                                     |
| SDA          | Serial Data                                      |
| SIM          | Subscriber Identification Module                 |
| SMS          | Short Message Service                            |
| SPI          | Serial Peripheral Interface                      |
| SPL          | Sound Pressure Level                             |
| SPK          | Speaker                                          |
| SW           | Software                                         |
| PSRAM        | Pseudo Static RAM                                |
| TBC          | To Be Confirmed                                  |
| TDMA         | Time Division Multiple Access                    |
| TP           | Test Point                                       |
| TVS          | Transient Voltage Suppressor                     |
| TX           | Transmit                                         |
| TYP          | Typical                                          |
| UART         | Universal Asynchronous Receiver-Transmitter      |
| UMTS         | Universal Mobile Telecommunications System       |
| USB          | Universal Serial Bus                             |
| USSD         | Unstructured Supplementary Services Data         |
| VSWR         | Voltage Standing Wave Ratio                      |
| WCDMA        | Wideband Code Division Multiple Access           |

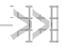

# 14. Safety Recommendations (For Information Only)

For the efficient and safe operation of your GSM device, please read the following information carefully.

# 14.1. RF Safety

#### 14.1.1. General

Your GSM terminal is based on the GSM standard for cellular technology. The GSM standard is spread all over the world. It covers Europe, Asia and some parts of America and Africa. This is the most used telecommunication standard.

Your GSM terminal is actually a low power radio transmitter and receiver. It sends out and receives radio frequency energy. When you use your GSM application, the cellular system which handles your calls controls both the radio frequency and the power level of your cellular modem.

## 14.1.2. Exposure to RF Energy

There has been some public concern about possible health effects of using GSM terminals. Although research on health effects from RF energy has focused on the current RF technology for many years, scientists have begun research regarding newer radio technologies, such as GSM. After existing research had been reviewed, and after compliance to all applicable safety standards had been tested, it has been concluded that the product was fitted for use.

If you are concerned about exposure to RF energy there are things you can do to minimize exposure. Obviously, limiting the duration of your calls will reduce your exposure to RF energy. In addition, you can reduce RF exposure by operating your cellular terminal efficiently by following the below auidelines.

## 14.1.3. Efficient Terminal Operation

For your GSM terminal to operate at the lowest power level, consistent with satisfactory call quality:

If your terminal has an extendible antenna, extend it fully. Some models allow you to place a call with the antenna retracted. However your GSM terminal operates more efficiently with the antenna fully extended.

Do not hold the antenna when the terminal is « IN USE ». Holding the antenna affects call quality and may cause the modem to operate at a higher power level than needed.

4116298 Rev 6.0 October 19, 2016 55

### 14.1.4. Antenna Care and Replacement

Do not use the GSM terminal with a damaged antenna. If a damaged antenna comes into contact with the skin, a minor burn may result. Replace a damaged antenna immediately. Consult your manual to see if you may change the antenna yourself. If so, use only a manufacturer-approved antenna. Otherwise, have your antenna repaired by a qualified technician.

Use only the supplied or approved antenna. Unauthorized antennas, modifications or attachments could damage the terminal and may contravene local RF emission regulations or invalidate type approval.

# 14.2. General Safety

## 14.2.1. **Driving**

Check the laws and the regulations regarding the use of cellular devices in the area where you have to drive as you always have to comply with them. When using your GSM terminal while driving, please:

- · give full attention to driving,
- pull off the road and park before making or answering a call if driving conditions so require.

### 14.2.2. Electronic Devices

Most electronic equipment, for example in hospitals and motor vehicles is shielded from RF energy. However RF energy may affect some improperly shielded electronic equipment.

# 14.2.3. Vehicle Electronic Equipment

Check your vehicle manufacturer representative to determine if any on-board electronic equipment is adequately shielded from RF energy.

## 14.2.4. Medical Electronic Equipment

Consult the manufacturer of any personal medical devices (such as pacemakers, hearing aids, etc...) to determine if they are adequately shielded from external RF energy.

Turn your terminal OFF in health care facilities when any regulations posted in the area instruct you to do so. Hospitals or health care facilities may be using RF monitoring equipment.

#### 14.2.5. Aircraft

Turn your terminal OFF before boarding any aircraft.

- Use it on the ground only with crew permission
- Do not use it in the air

To prevent possible interference with aircraft systems, Federal Aviation Administration (FAA) regulations require you to have permission from a crew member to use your terminal while the aircraft is on the ground. To prevent interference with cellular systems, local RF regulations prohibit using your modem while airborne.

#### 14.2.6. Children

Do not allow children to play with your GSM terminal. It is not a toy. Children could hurt themselves or others (by poking themselves or others in the eye with the antenna, for example). Children could damage the modem, or make calls that increase your modem bills.

### 14.2.7. Blasting Areas

To avoid interfering with blasting operations, turn your unit OFF when in a « blasting area » or in areas posted: « turn off two-way radio ». Construction crew often use remote control RF devices to set off explosives.

## 14.2.8. Potentially Explosive Atmospheres

Turn your terminal OFF when in any area with a potentially explosive atmosphere. It is rare, but your modem or its accessories could generate sparks. Sparks in such areas could cause an explosion or fire resulting in bodily injuries or even death.

Areas with a potentially explosive atmosphere are often, but not always, clearly marked. They include fuelling areas such as petrol stations; below decks on boats; fuel or chemical transfer or storage facilities; and areas where the air contains chemicals or particles, such as grain, dust, or metal powders.

Do not transport or store flammable gas, liquid, or explosives, in the compartment of your vehicle which contains your terminal or accessories.

Before using your terminal in a vehicle powered by liquefied petroleum gas (such as propane or butane) ensure that the vehicle complies with the relevant fire and safety regulations of the country in which the vehicle is to be used.

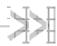

# 15. Appendix A: Packaging

GL8200 modems come in an outer box that contains two pizza boxes.

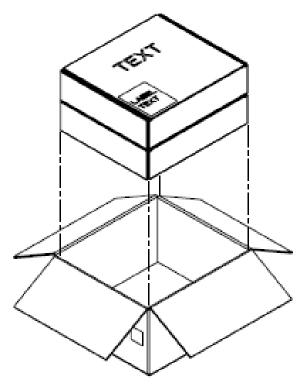

Figure 18. Two Pizza Boxes in an Outer Box

One pizza box contains 50 sets of adaptive cables and DC cables; while the other pizza box is foampartitioned and contains 50 GL8200 modems.

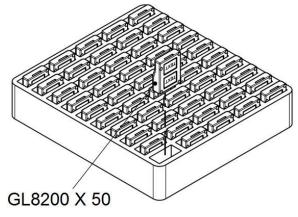

Figure 19. GL8200 in a Pizza Box

Rev 6.0 October 19, 2016 4116298 58

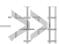

# 16. Appendix B: Product Labeling

Two product labels are available at the back of the GL8200.

# **Model and MSN Label**

The Model and MSN label provides the following information:

- Product name: GL8200
- CE marking with certification number
- Serial number, 2D barcode
- A-tick logo
- WEEE logo

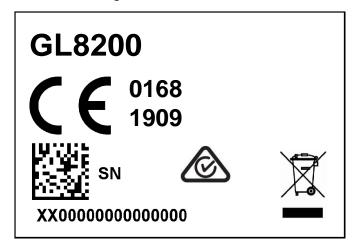

Figure 20. Model and MSN Label

Rev 6.0 4116298 October 19, 2016 59

# 16.2. IMEI and Approval Label

The IMEI and Approval label provides the following information:

- IMEI number, 2D barcode
- FCC ID
- IC ID
- Japan Approval Mark
  - Radio Certification Type Number
  - Telecom Certification Type Number
- Company name (Sierra Wireless)
- Made in China
- Operator Name

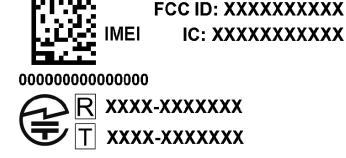

Sierra Wireless Made in China

**Operator Name: XXXXXXXXXXXX** 

Figure 21. IMEI and Approval Label

4116298 Rev 6.0 October 19, 2016

# **Airlink GL Series**

**GL 8200** 

www.wavecom.com.au

#### **Contact Us**

**South Australia** 257 Grange Road FINDON, SA 5023 P: +61 08 8243 3500 F: +61 08 8243 3501

Victoria 772A Station Street **BOX HILL, VIC 3128** P: +61 03 9897 4711 F: +61 03 9897 4766

Western Australia Unit 2-17 Casino Street Welshpool, WA 6106 P: +61 08 9353 1943 F: +61 08 9353 4319 

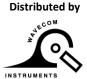

# **X-ON Electronics**

Largest Supplier of Electrical and Electronic Components

Click to view similar products for Sierra manufacturer:

Other Similar products are found below:

Q52-DK XA1110-EVK DPY102223/5 BX3105 DEV KIT-6001182 XA1100-EVK XM1100-EVK BX3100 DEV KIT-6001146 MANGOH-GREEN-STARTER-KIT XA1110 DEV KIT-6001184 MANGOH-GREEN-BOARD-ONLY WP8548\_1103552 HL6528RD-2.8V 1103167 MC7430 HL6528RD HL SNAP-IN TOOL HL6528RD-G 1103166 GL7600-1103343 HL8518 WP7502 HL6528RD-2.8V WP SNAP-IN COVER WP8548 WP7504 HL6528\_1102464 HL7588-ATT WP SNAP-IN BASE